The place for Superstars

수퍼스타를 키우는 곳

# 개인(팀)프로젝트(종합설계) 학생 매뉴얼

학사지원실

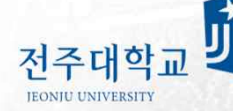

TOWARD THE GOAL

JEONJU UNIVERSITY

HØ

 $\frac{2}{\sqrt{2}}$ 

图

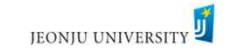

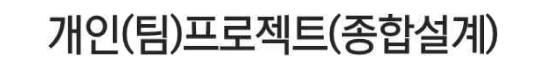

#### ▌ 개인(팀)프로젝트(종합설계)

학생이 자기개발에 필요하다고 생각되는 문제를 설정하고 교수의 지도 아래 이를 해결해 나가는 자기주도적 학습방법인 것으로, 전공분야에 관련된 이론을 실제적인 방면에 응용함으로써 창의력과 문제해결 능력을 신장시키는 응용학습 교과목

#### 신청자격(학생)

- 2학년 이상 재학생
- 직전학기 성적 1.5이상

#### 기간

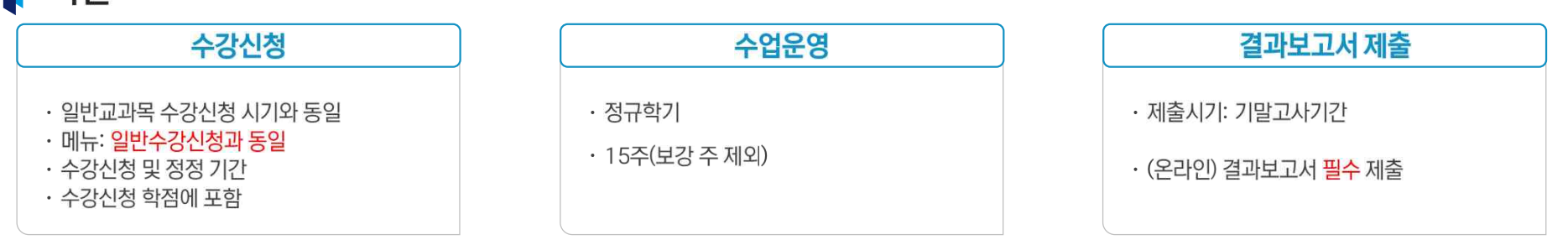

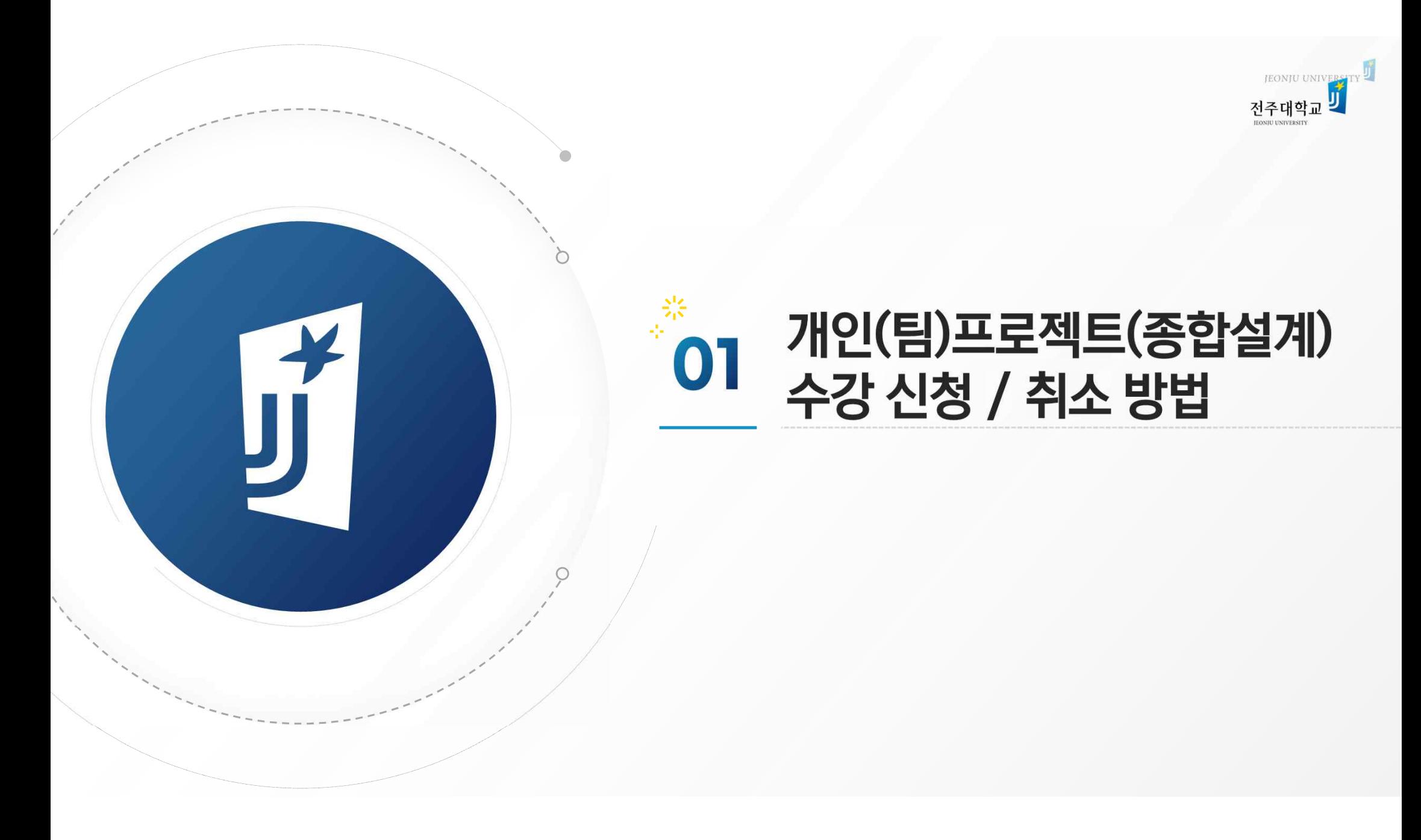

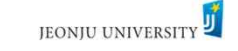

#### 1. 개인(팀)프로젝트(종합설계) 수강 신청 / 취소 방법\_inSTAR

▌ 개인(팀)프로젝트(종합설계) 신청: 학생 개별 수강신청

#### ● 수강신청 페이지(일반과목과 동일하게 신청과 취소 처리)

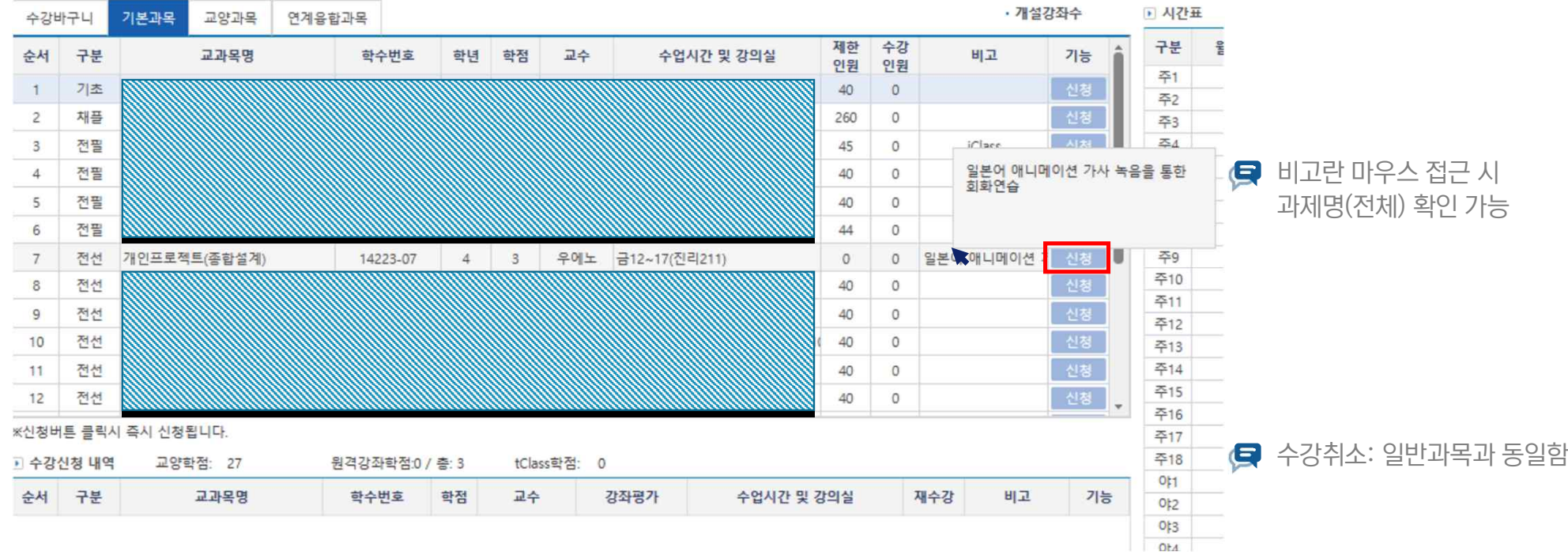

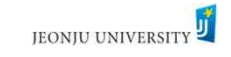

#### 2. 개인(팀)프로젝트(종합설계) 결과보고서 입력 방법\_inSTAR

## ▌수강신청 된 개인(팀)프로젝트는 개강 후 inSTAR에서 확인 가능합니다.<br>(정정 기간 중 신청/취소한 경우 정정기간 이후 반영)

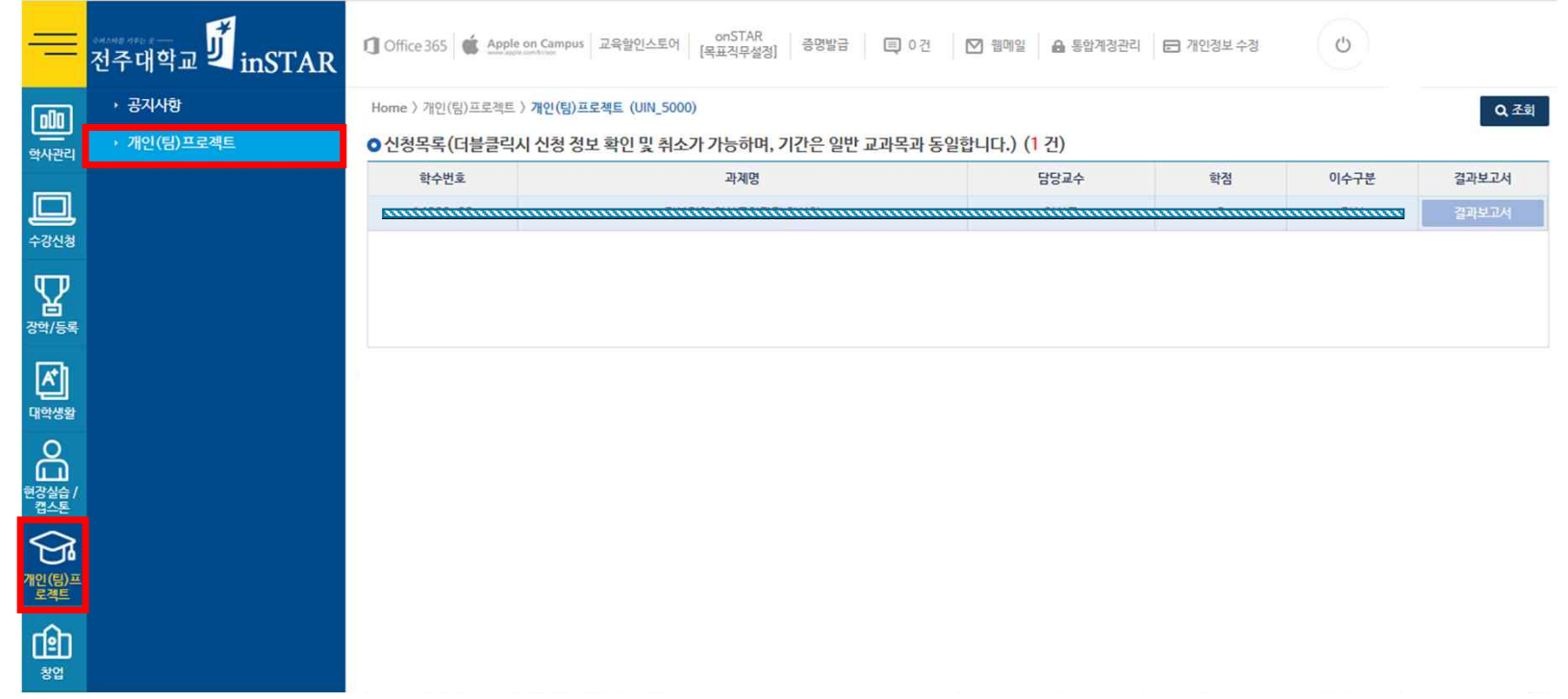

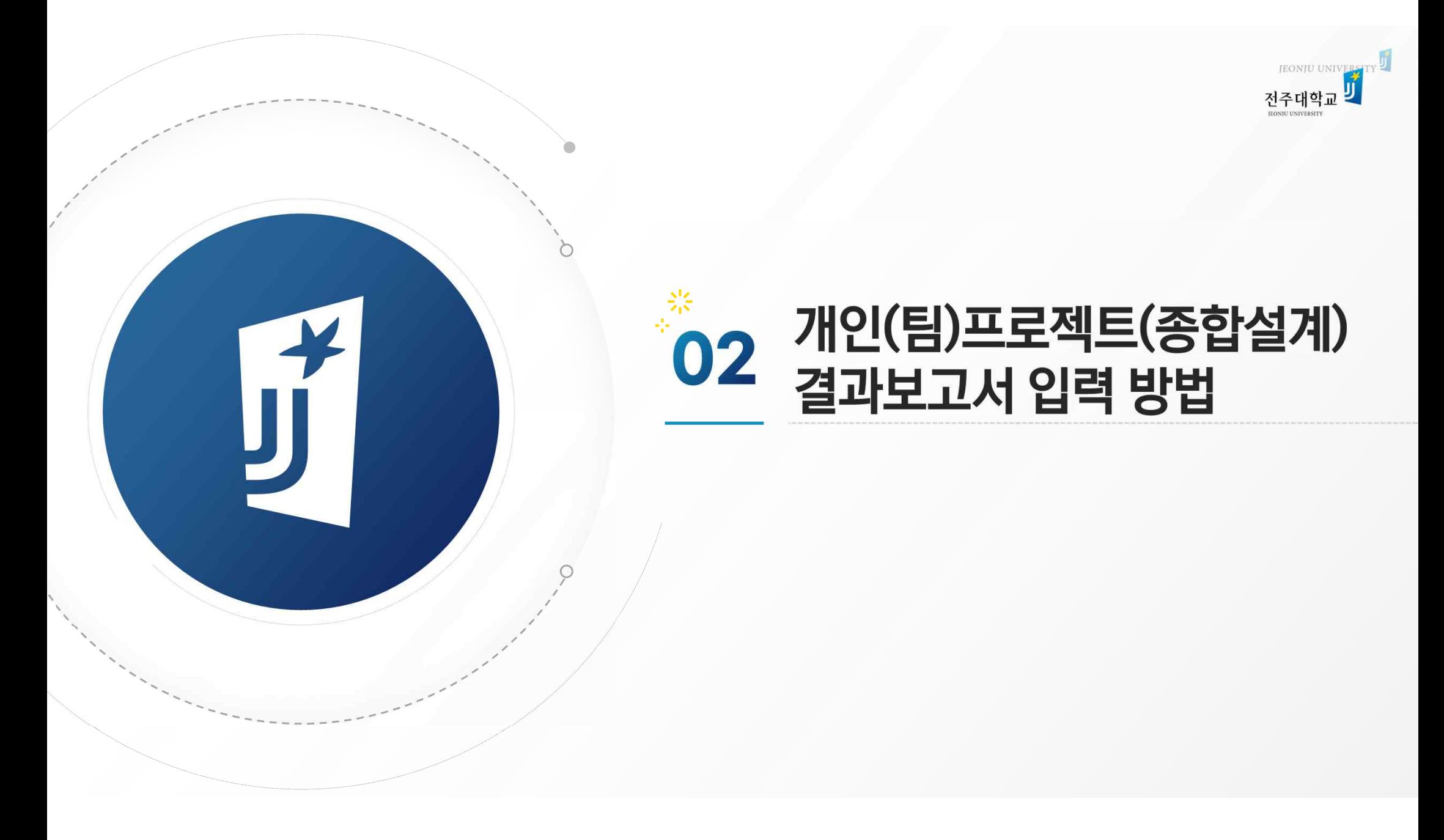

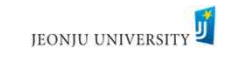

#### 2. 개인(팀)프로젝트(종합설계) 결과보고서 입력 방법\_inSTAR

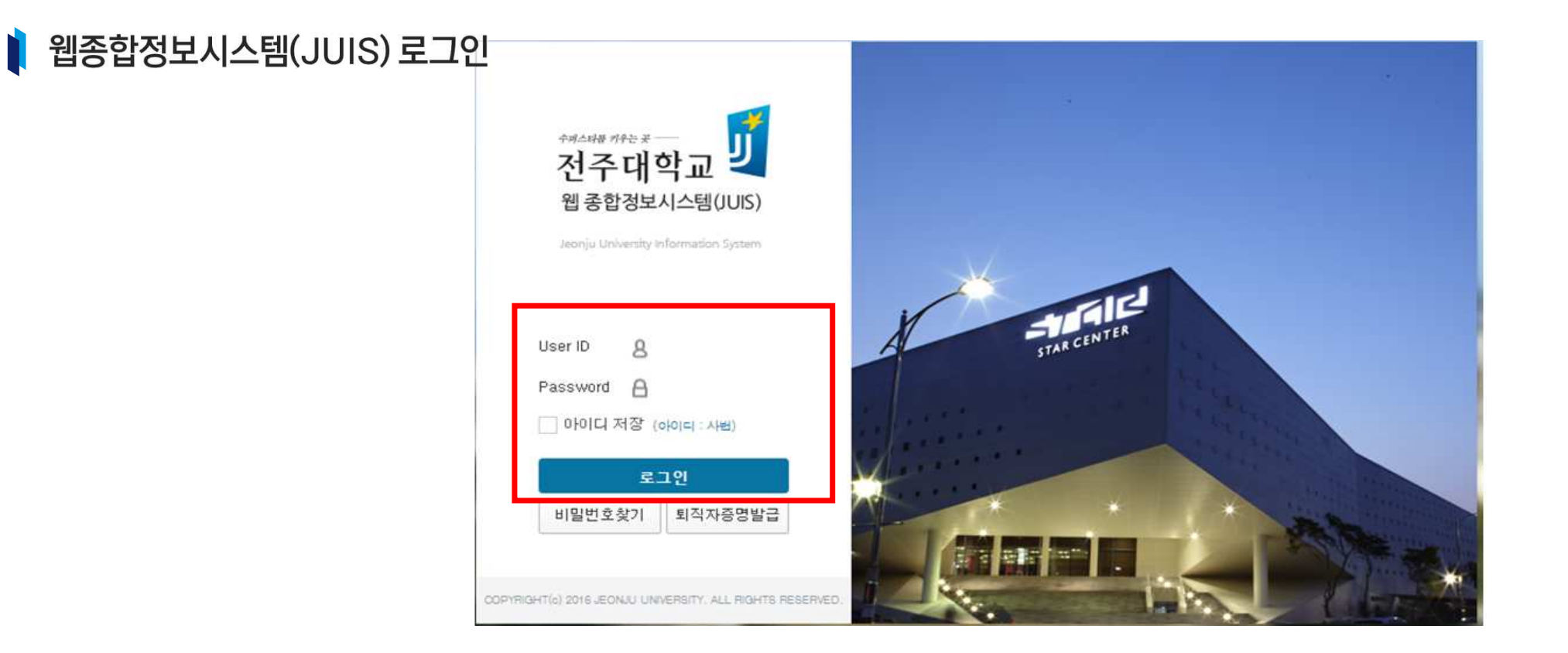

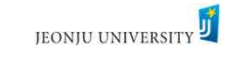

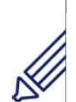

#### 2. 개인(팀)프로젝트(종합설계) 결과보고서 입력 방법\_inSTAR

#### $\parallel$  결과 보고서 작성: inSTAR로그인 → 개인(팀)프로젝트 선택 → 신청 및 관리→ 결과보고서 (결과 보고서 미작성 시 성적 부여 불가)

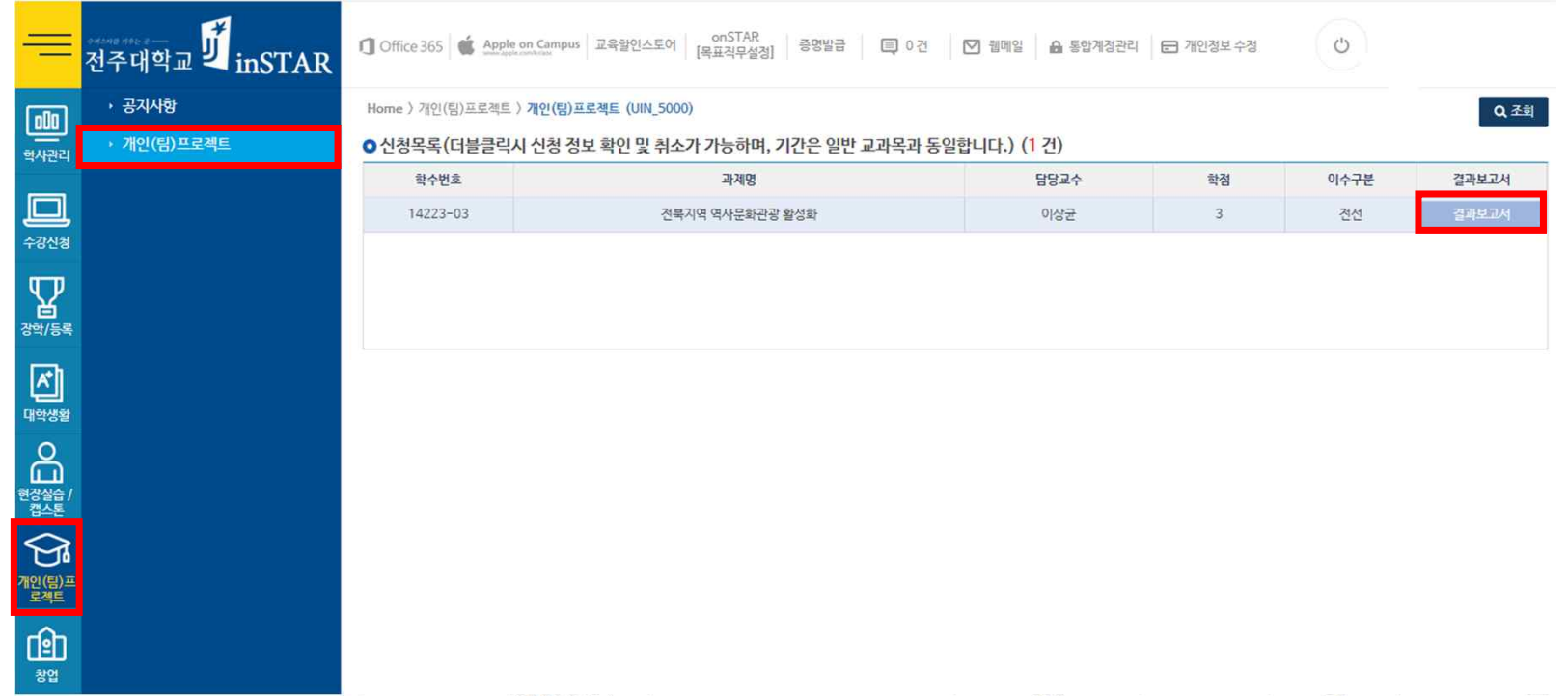

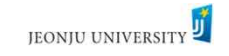

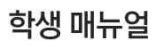

#### 2. 개인(팀)프로젝트(종합설계) 결과보고서 입력 방법\_inSTAR

#### ▌ 결과 보고서 작성 각 항목별 내용 작성(700자 이상) 및 과제 관련 사진 반드시 첨부 → 저장

#### **E** 작성시간

inSTAR 로그인 시간이 30분 이므로(30분 후 자동 로그아웃) 별도 파일 등에 먼저 작성 후 해당 항목에 붙여 넣기 활용

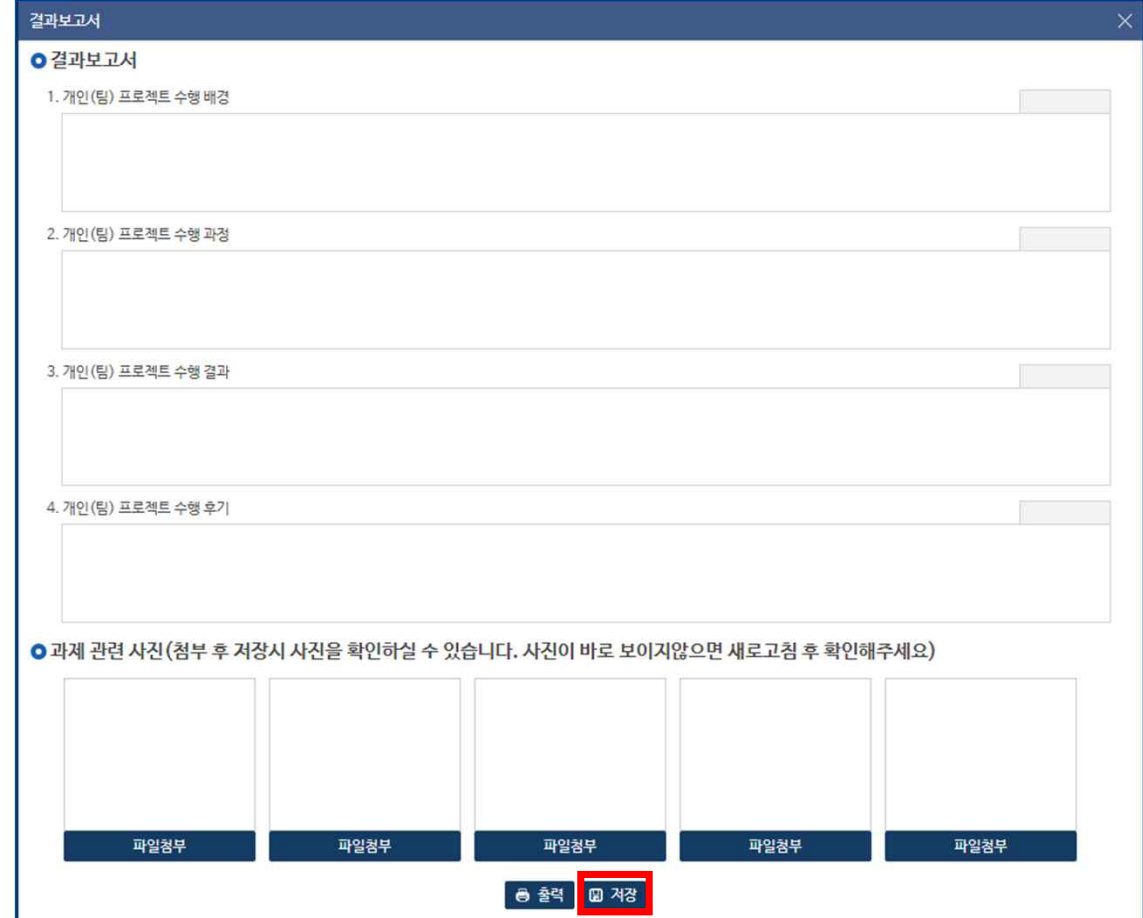

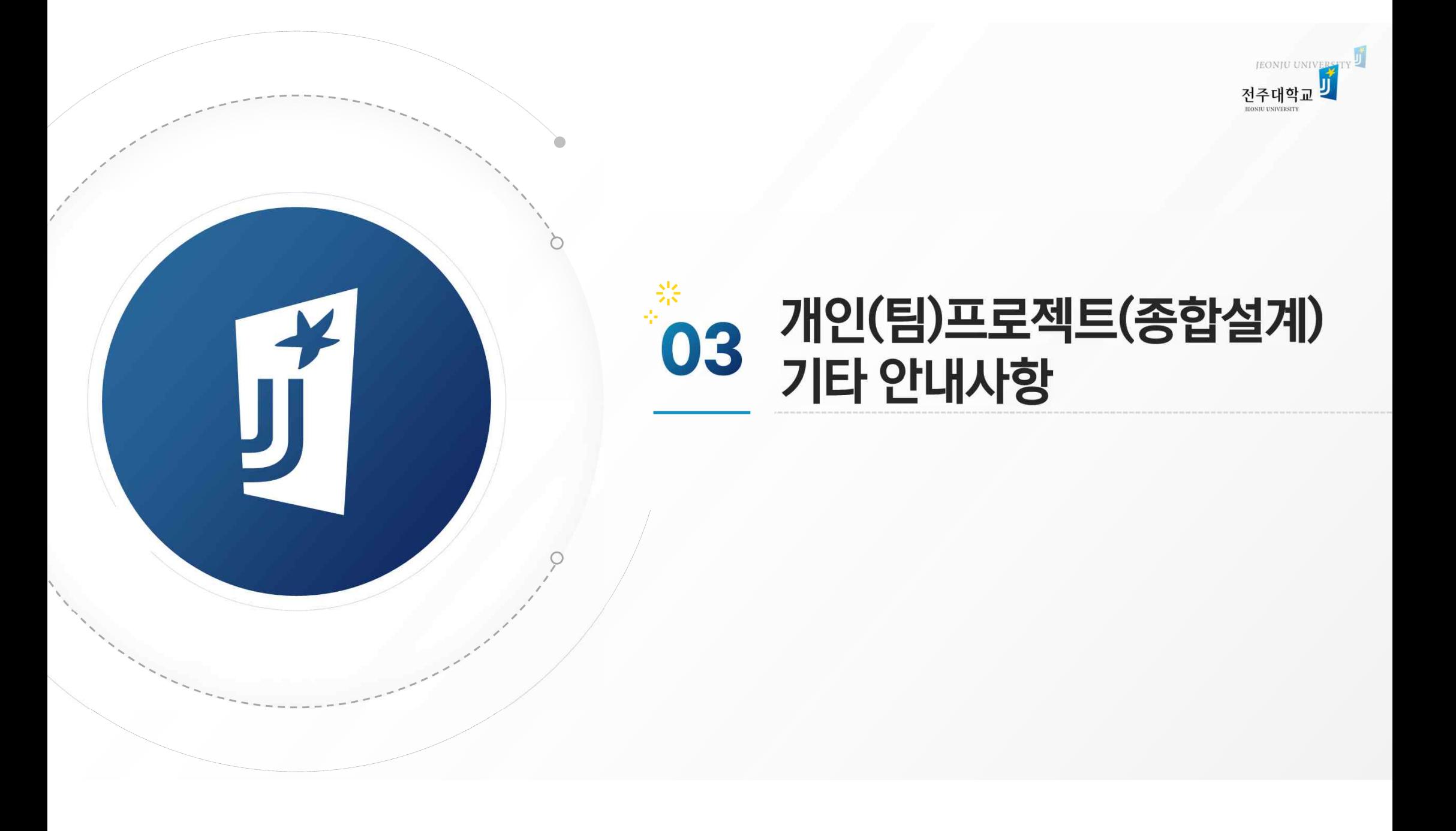

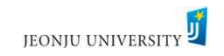

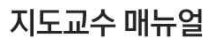

3. 개인(팀)프로젝트(종합설계) 기타 안내사항

### ● 주요 변경사항

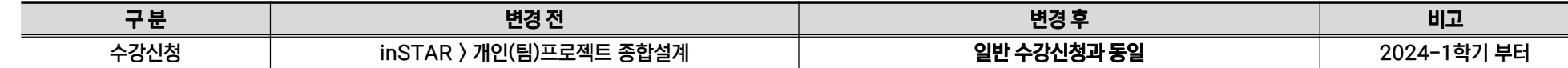

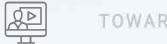

TOWARD THE GOAL

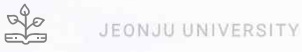

**Elity**na

 $\overline{\mathbb{B}}$ 

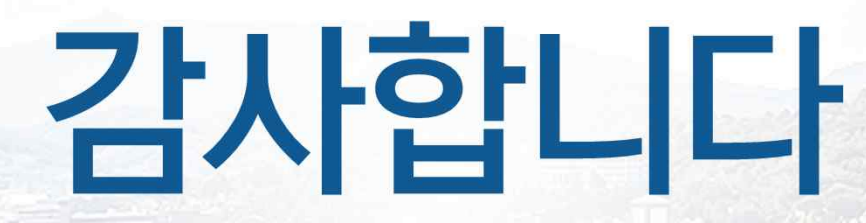

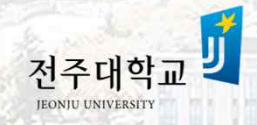

주대학

 $\overline{a}$